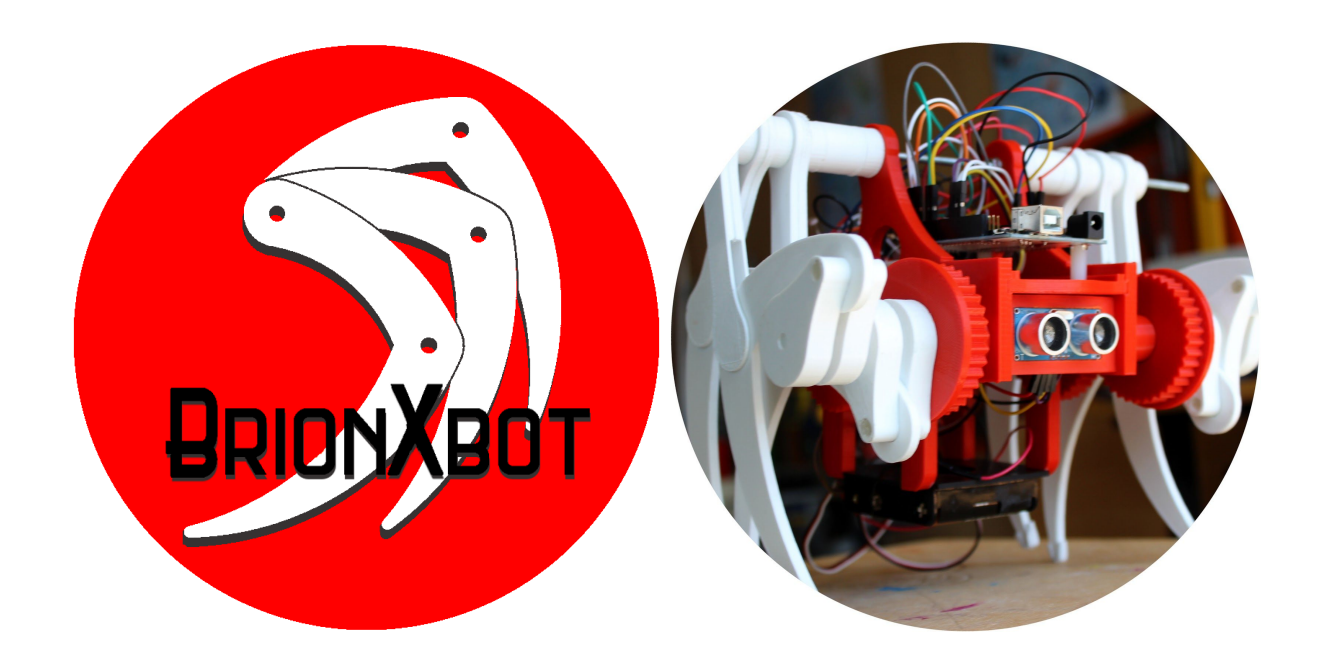

# **BrionXbot**

# "Desafíos STEM: programación, robótica e impresión 3D"

# **Alumnado participante:**

Diego Basante Magariños Verónica Godoy Antelo David Gualillo Lago

Ainhoa Pérez Raña Alejandro Quintana Cid Carla Villar Cobas

# **Profesora coordinadora:**

Luz Ramos López

**Tecnoloxía Industrial I, Debuxo Técnico I e TIC I 1º de Bacharelato. IES de Brión**

#### **RESUMO DO PROXECTO**

Deseño, fabricación, control e programación dun robot con patas articuladas inspirado nas esculturas cinéticas de Theo Jansen.

BrionXbot é un robot de seis patas distribuídas en dous trens situados nos costados dun corpo central ou chasis. Cada tren está formado por tres patas articuladas montadas sobre un cegoñal e ancoradas nun eixe fixo. A rotación do motor move estes mecanismos de tal xeito que os extremos das patas describen unha traxectoria cíclica de avance. Está dotado de diversos sensores que nos permiten recoller datos sobre distancias, temperatura, humidade e luminosidade. O Bluetooth e a pantalla LCD permiten ler e graficar os datos obtidos a través dun smartphone ou directamente no robot. Tamén é posible controlar os movementos do robot de modo remoto dende un teléfono móbil vía Bluetooth.

# **OBXECTIVOS**

Os principais obxectivos do proxecto foron:

- Experimentar con modelos de robots sen rodas que permita transitar por terreos irregulares.
- Deseñar e modelar elementos mecánicos dun robot.
- Manexar a impresión 3D como técnica de fabricación.
- Afondar nunha linguaxe de programación con código e o IDE de Arduino.
- Controlar e monitorizar un robot empregando sensores e actuadores.
- Comunicar o robot cunha LCD e vía Bluetooth cun smartphone.

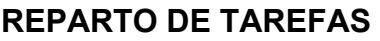

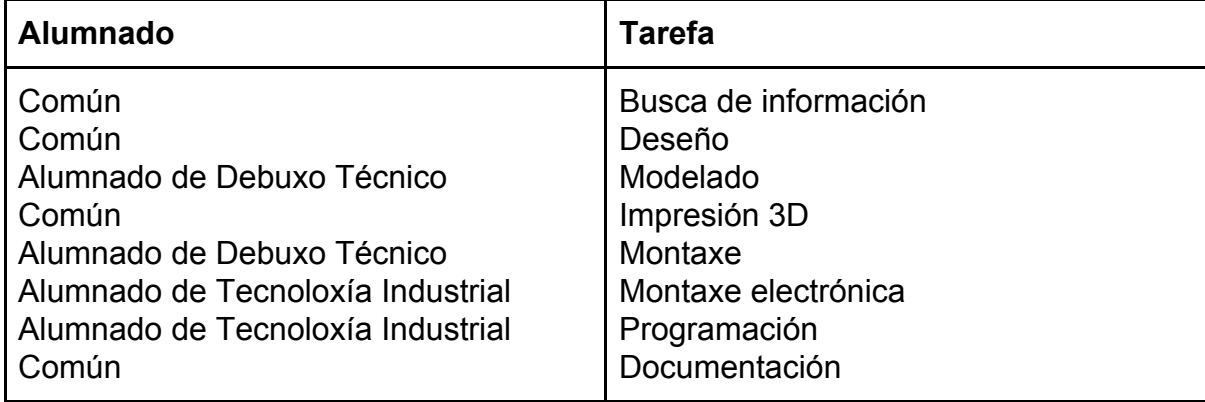

O proxecto desenvolveuse nas materias de Tecnoloxía Industrial I, Debuxo Técnico I e TIC I, empregando o método de "traballo por proxectos" como proposta interdisciplinar no último trimestre do curso. A proposta inicial de investigación, deseño, construción e programación do robot foi definíndose e concretándose durante o proceso de traballo ata chegar ao produto final. En pequenos grupos fomos definindo e resolvendo cada unha das tarefas, asumindo a responsabilidade de integralas no proceso global de construción do robot. Aínda que certo alumnado se especializou en determinadas tarefas, polo xeral, a maioría fomos rotando e asumindo diferentes responsabilidades nos procesos de deseño, construción e programación.

# **MATERIAIS E RECURSOS**

- **Impresora 3D**: León 3D
- **● Ordenadores portátiles**
- **● Smartphone** coa App Bluetooth Electronic
- **Hardware:** Tarxeta controladora Arduino Uno
- **● Software**: Geogebra, Blender, Arduino, Slic3r
- **● Electrónica:**
	- Servomotores

Sensores:

- temperatura e humidade (DHT11)
- LDR
- Ultrasóns HC-SR04
- Xiroscopio- acelerómetro MPU 6050

Módulos:

- LCD (20 filas x 4 columnas) incorpora un módulo I2C
- Bluetooth (un HC-06)

Placa protoboard

- **Materiais:** PLA, parafusos, arandelas, porcas, laca, adhesivos, cables, pilas de 1,5 V, portapilas
- **Ferramentas de traballo:** soldador, lima, trade, calibre, cutter

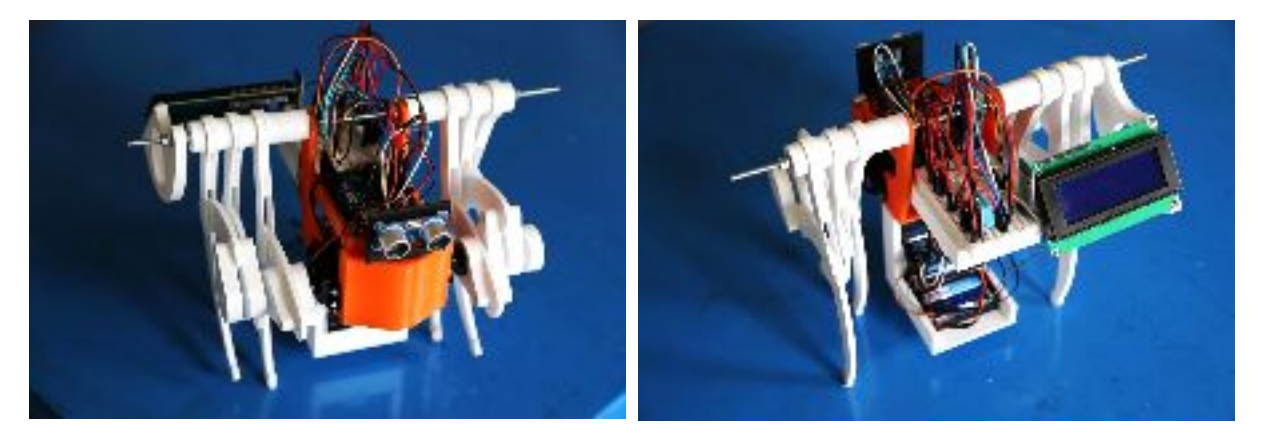

**Figura 1: Vista frontal da 1ª versión Figura 2: Vista posterior da 1ª versión**

# **DESENVOLVEMENTO DO PROCESO**

## **Fase 1. Análise do problema e busca de información:**

Comezamos cunha busca de información, posta en común e discusión de diferentes posibilidades para o deseño dun robot con patas. Posteriormente restrinximos o estudo ás posibilidades derivadas da análise das esculturas cinéticas do escultor neerlandés Theo Jansen.

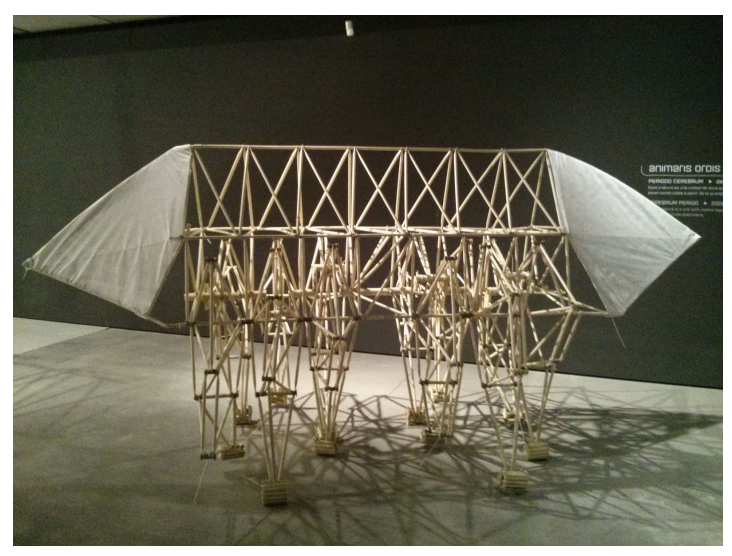

**Figura 3. Escultura de Theo Jansen. Vía Wikipedia.org**

# **Fase 2. Análise de percorridos e definición das traxectorias:**

Desenvolvemos o deseño das traxectorias e a forma das patas. Para definilos empregamos Geogebra, software de xeometría dinámica axeitado para este tipo de análise.

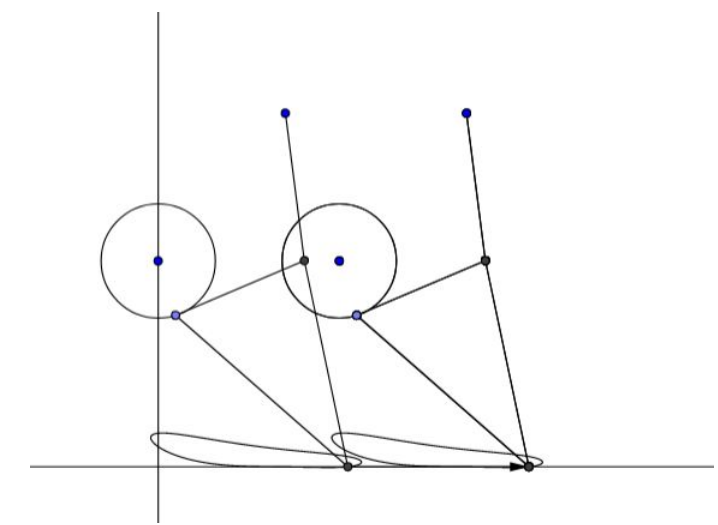

**Figura 4. Percorrido e traxectoria das patas**

## **Fase 3. Modelado dos compoñentes**

Deseñamos e modelamos as pezas que conforman a estrutura do robot: patas, chasis, cegoñal, separadores e soportes.

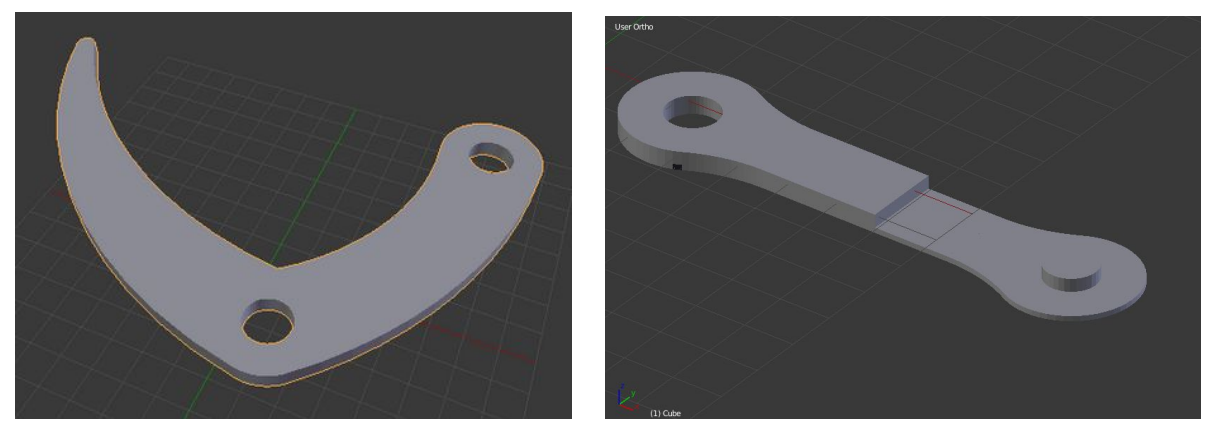

**Figuras 5 e 6. Elementos das patas**

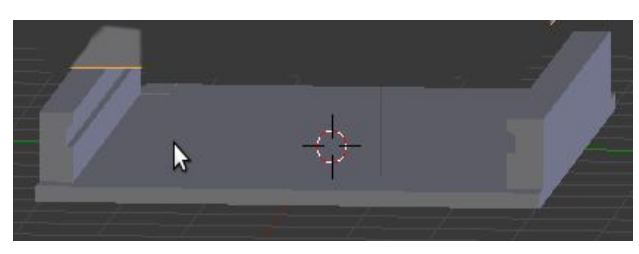

**Figura 7. Soporte da placa Arduino Figura 8. Compoñente do cegoñal**

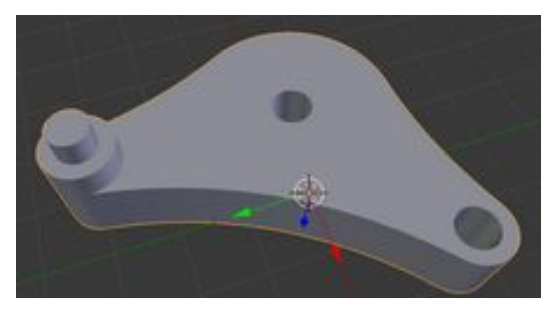

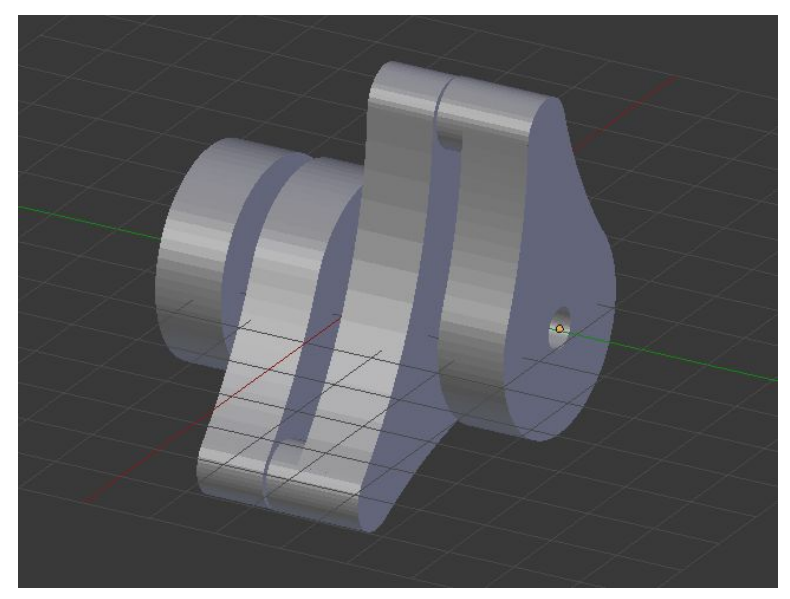

**Figura 9. Cegoñal**

Empregamos dúas técnicas de modelado:

- Creando as figuras directamente en Blender a partir de sólidos predefinidos, editámolas para escalalas, trasladalas e rotalas, e aplicámoslle operacións booleanas para unilas, realizar perforacións e conseguir outras formas complexas.
- Creando as figuras a partir da extrusión de trazados vectoriais elaborados con Geogebra. En Blender importamos os trazados "svg" e os transformamos en nubes de puntos para modelar figuras.

## **Fase 4. Impresión 3D**

En paralelo ao proceso de deseño e modelado comezamos a imprimir as patas e o resto das pezas. Para imprimir, exportamos dende Blender os modelados en formato "stl". Importamos dende Slic3r os "stl", cargamos os parámetros da impresora, configuramos outros parámetros e exportamos a "gcode" para enviar directamente á impresora a través dunha SD.

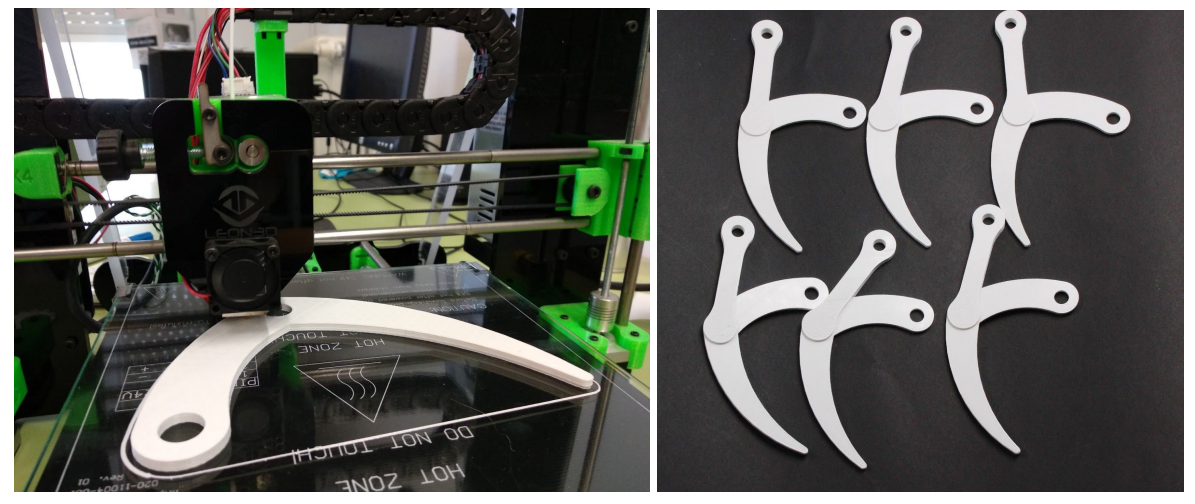

**Figuras 10 e 11. Patas impresas**

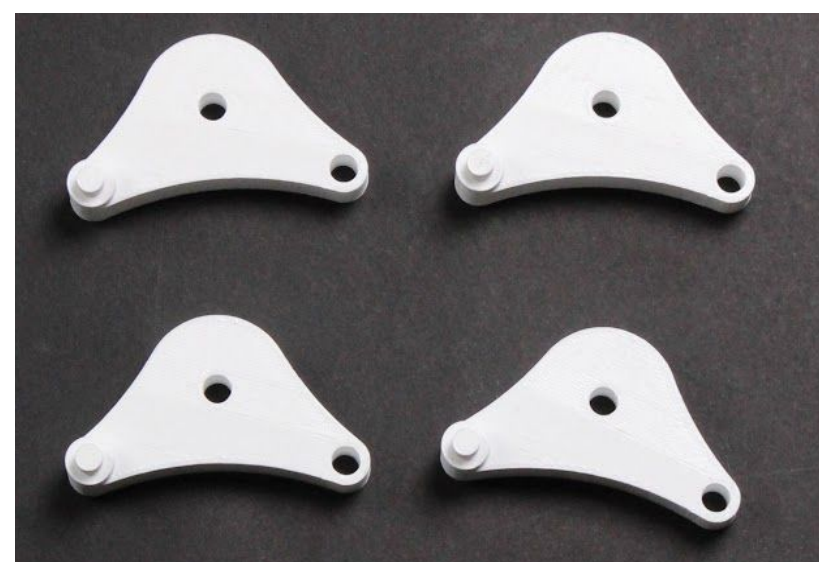

**Figura 12. Módulos do cegoñal**

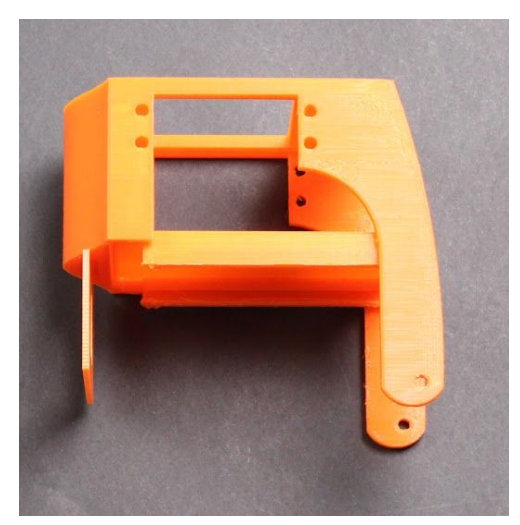

**Figura 13. Chasis con soporte de placa e ultrasón (primeira versión)**

## **Fase 5. Programación**

O programa para o control do robot fíxose mediante Arduino. Incluímos as ordes para o control dunha serie de sensores (un LDR, un de temperatura e humidade e un ultrasóns) que envían datos mediante Bluetooth a unha aplicación para graficalos grazas ao módulo Bluetooth tamén incluído no programa. Os datos tamén son enviados a unha LCD I2C que nos amosa parte dos resultados. Por último, o programa incorpora ordes para o movemento do robot en función da distancia detectada polo ultrasóns e control dos servos mediante Bluetooth.

[Código en Arduino](https://drive.google.com/open?id=1spXfJRSw69qYdILCiKHrXIcV_Dn_XNp2)

# **5.1 Control por Bluetooth:**

O módulo está programado para poder conectarse co móbil coa App **Bluetooth Electronic** e mostrarnos unha serie de gráficas co nivel de humidade, temperatura e distancias.

5.1.1: Engadimos dous cadros de texto para indicar o tempo que tarda o sensor de ultrasóns en recibir a sinal tras enviala (en microsegundos) e a distancia á que se atopa o obstáculo detectado (en centímetros). Ademais incorporamos unha gráfica que representa a distancia que detecta o sensor ao longo do tempo.

5.1.2: Pasamos a incorporar outros 2 cadros de texto para a temperatura (en graos Celsius) e para a humidade (en porcentaxe). Estes datos tamén aparecen na gráfica.

Na captura de pantalla pódense observar gráficas referentes aos sensores, tanto ultrasóns, como sensor de humidade e temperatura. Tamén está presente un botón que se iluminará de verde ou vermello en función da detección dos ultrasóns.

# *BrionXbot. Proxecto Interdisciplinar 2018 1º Bacharelato. IES de Brión*

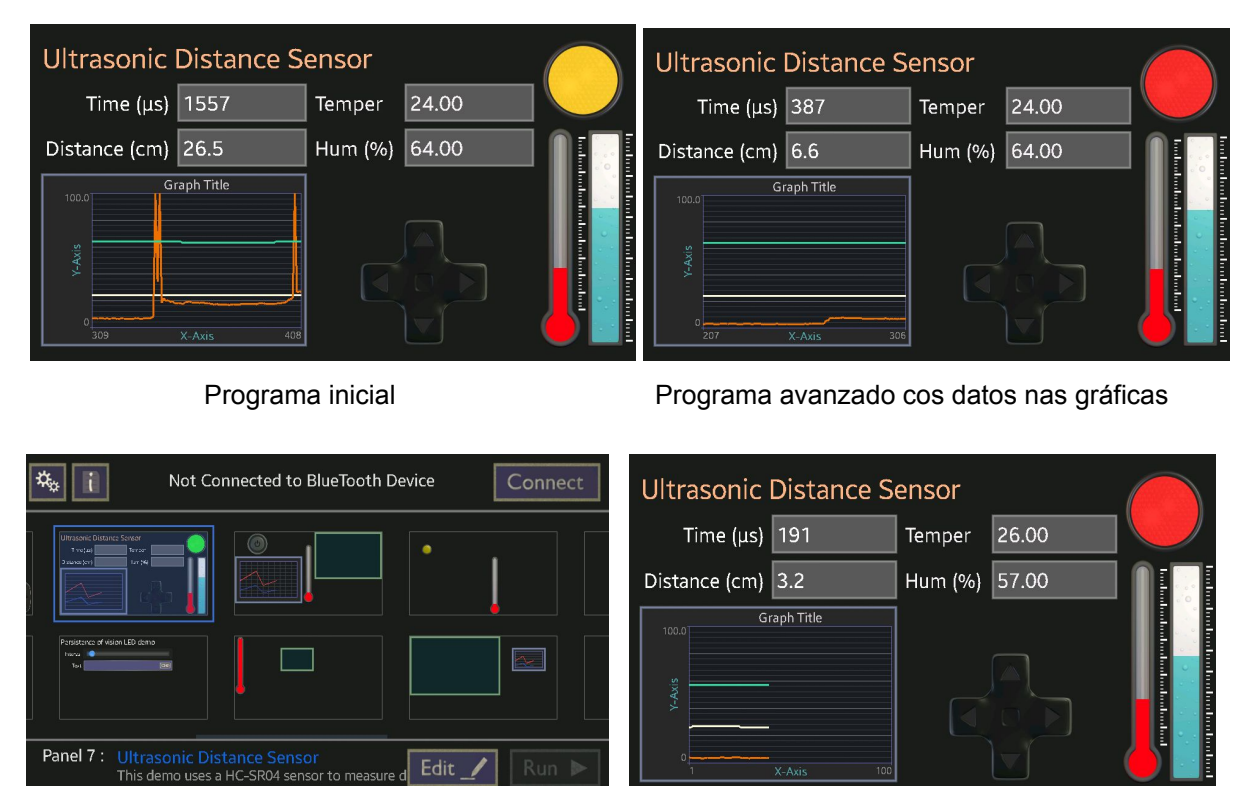

Menú de paneis **Datos obtidos e gráficos** 

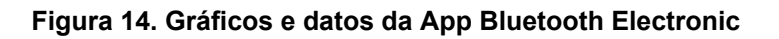

5.1.3 Cruceta: Para controlar o robot usamos unha cruceta con catro posicións, para poder ordenar ao robot moverse en todas direccións.

5.1.4 Xiroscopio-acelerómetro: Programa aparte que permite obter información a través do porto serie das aceleracións e velocidades de xiro nos eixes X,Y e Z.

#### **5.2 Control de luminosidade:**

*LDR:* Está programado para indicarnos o nivel de luz, que se transmite ao LCD. *LED RGB:* O LED iluminarase cunha cor en función da luz que lle chegue ao LDR. *LCD:* Usamos un módulo I2C que nos permitiu reducir o número de cables de conexión coa LCD a 4 (GND, VCC, SDA, SCL). Na pantalla mostramos o valor da distancia e da luminosidade.

#### **5.3 Control de motores:**

Servomotor: Fixemos un programa para controlar os servos permitindo que se movan cara adiante ou atrás de modo independente, en función de si detecta algo a menos de 15 cm.

*BrionXbot. Proxecto Interdisciplinar 2018 1º Bacharelato. IES de Brión*

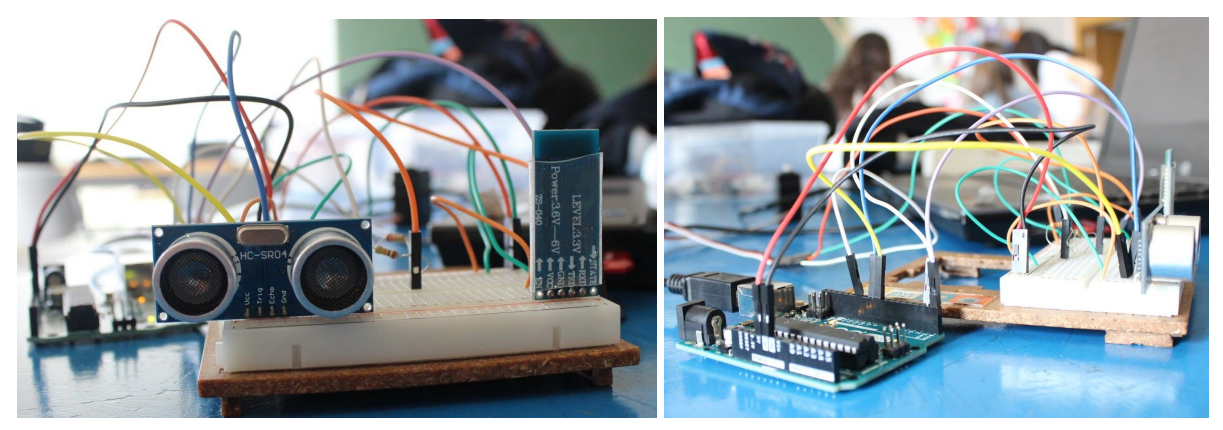

**Figura 15 e 16. Montaxes de proba co ultrasón e módulo Bluetooth**

#### **Fase 6. Montaxe do robot:**

Na montaxe acoplamos os servomotores e unha varilla roscada como eixe fixo ao chasis. Logo montamos as patas e os elementos do cegoñal, que tiñan que estar aliñados para poder obter o movemento desexado. Fixamos os trens de patas aos motores e ao eixe fixo e usamos adhesivos para unir as pezas. Colocámolas no chasis xunto co soporte da placa Arduino e o soporte de ultrasóns.

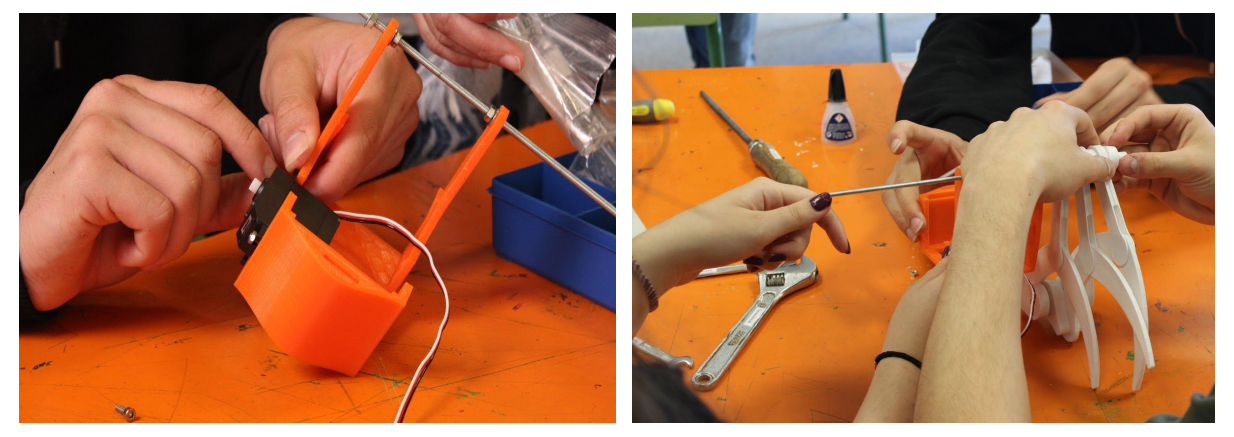

**Figura 17. Servomotores Figura 18. Patas no eixe fixo**

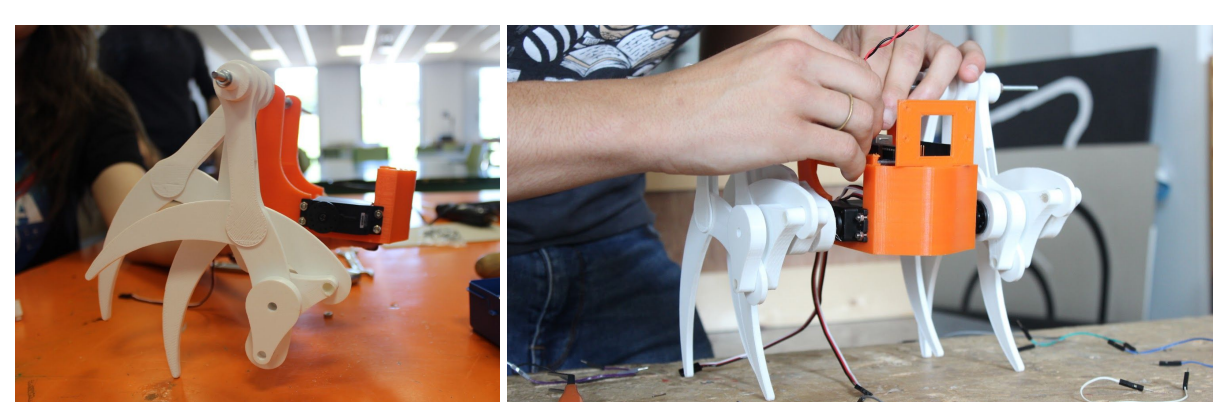

**Figuras 19 e 20. Chasis e patas**

Ao final do proceso e despois de varias probas, deseñamos e montamos uns novos soportes para a pantalla LCD e para as pilas.

Á hora de poñer a camiñar o robot xurdiu o problema de que o seu movemento non era o suficientemente equilibrado, polo que decidimos optimizalo.

#### **Fase 7. Optimización do robot:**

#### **7.1 Optimizacións en modelaxe**

#### **Chasis**

O novo chasis foi dividido en diferentes partes, para facilitar a impresión e baixar o centro de masas, cambiando o centro de xiro.

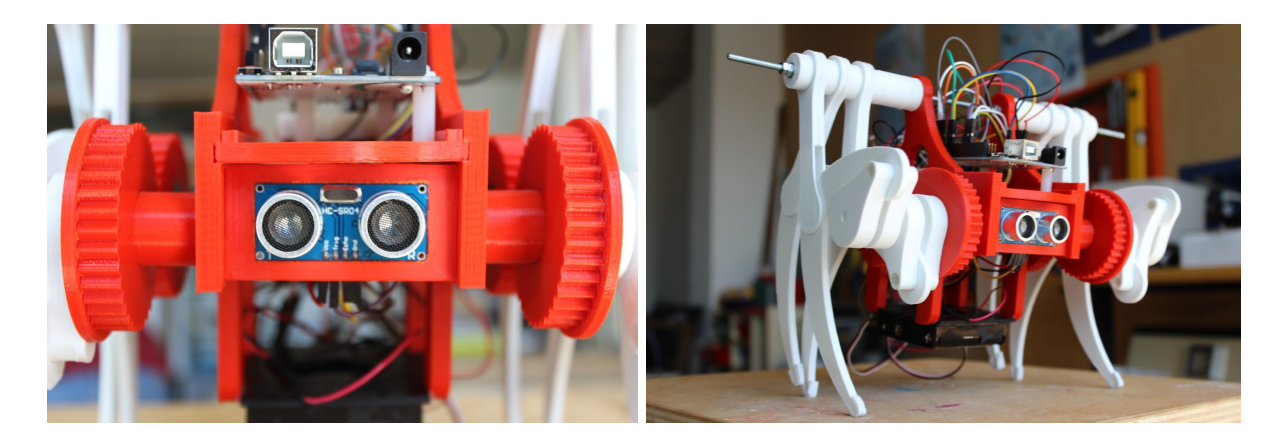

**Figuras 21 e 22. Robot case rematado**

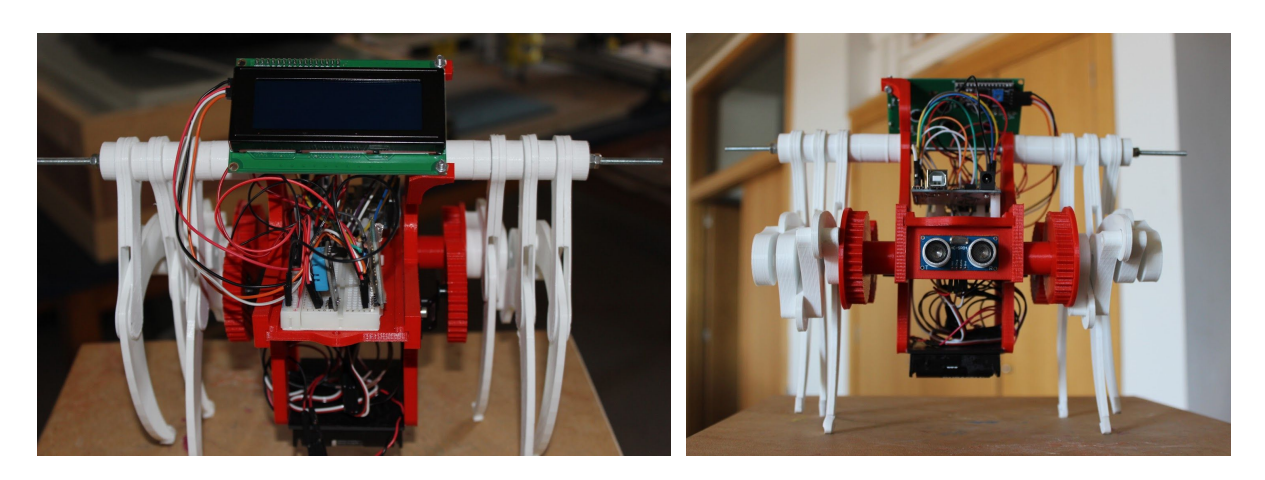

**Figuras 23 e 24. Robot rematado (coa LCD incorporada)**

Tamén cabe destacar a optimización do espazo da placa protoboard e da placa Arduino, que solucionou outro dos problemas do anterior chasis. O espazo reducido facía que os cables se enredaran cas patas perxudicando o movemento.

#### **Mecanismo**

Respecto ao mecanismo, tivemos que modelar e imprimir uns engrenaxes para transmitir o movemento do motor ao cegoñal. Así conseguimos situar o peso do motor nun lugar máis conveniente para a estabilidade do robot, pero mantemos as relacións de medidas do eixe fixo con respecto ao eixe do cegoñal.

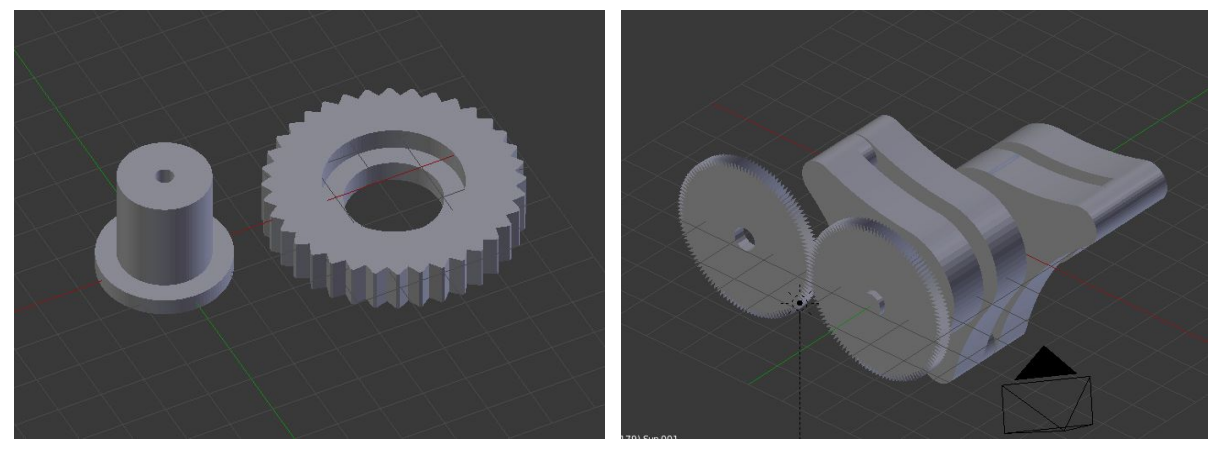

**Figuras 25 e 26. Detalle do engrenaxe e engrenaxe acoplado ao cegoñal**

#### **7.2 Incorporación do xiroscopio-acelerómetro.**

Por outra banda traballamos cun acelerómetro-xiroscopio MPU6050. Debemos destacar que o xiroscopio non foi incorporado totalmente posto que, ao usar un módulo I2C, ocupa os mesmos pins A4 e A5 que a placa LCD I2C.

[Programas acelerómetro-xiroscopio](https://drive.google.com/open?id=1taOOid-q3e8voQaYPOhYPHHCO4sdRi-R)

#### **RESULTADOS**

Deseñamos e construímos un robot con patas capaces de describir unha traxectoria que permite o seu avance, pero cun equilibrio inestable.

Sincronizamos o movemento das patas coa utilización duns cegoñais acoplados a cada motor e construímos un corpo central ou chasis adaptado ás nosas necesidades actuais e ampliable para engadir novos elementos. A montaxe de todos os compoñentes no robot plantexou un reto máis difícil do pensado.

Combinamos un importante número de sensores e actuadores implicados no control dun sistema mecánico complexo respectado a unidade dun sistema integrado e autónomo para poder obter diversos parámetros físicos do entorno.

Resulta especialmente cómodo poder manexar o robot remotamente vía Bluetooth, xa que este modo de control é moi intuitivo e fai o produto moi atractivo, sobre todo pensando nas posibles aplicacións. Creemos que as persoas usuarias agradecerán unha interacción tan directa.

É moi práctico poder recibir os datos no móbil, aparte da LCD, para elaborar gráficas, enviar a terceiros ou realizar calquera tipo de tratamento.

A programación final é moi estable. Mantén sen problemas a comunicación vía Bluetooth co smartphone, permite ler os valores enviados polos diferentes sensores e controlar os motores, LEDs, pantalla LCD e gráficas. Esta programación final, que unifica e recompila diferentes programacións elaboradas en pequenos grupos para os diferentes elementos, podería ser ampliada no futuro se se desexase incorporar novos compoñentes.

## **CONCLUSIÓNS**

Podemos concluír que acadamos satisfactoriamente todas as nosas metas. Incluso foi posible improvisar novas solucións, logo da observación e análise de resultados parciais, para optimizar e axustar unha serie de cuestións definidas no inicio.

Traballar neste proxecto permitiunos experimentar o proceso de deseño, construción, programación e control dun produto a partir das nosas propias ideas, da procura de información, do debate e a posta en común. O reparto de tarefas e o traballo en grupos permitíronnos afrontar as distintas cuestións sen perder a visión de conxunto do traballo. A experiencia resultou positiva e enriquecedora a nivel educativo e persoal e simula contornos de traballo profesionais.

Aínda que foi difícil conseguir que a través do Bluetooth se xestionase tal cantidade de procesos, despois de moito traballo sobre todo de programación, consideramos que foi un acerto apostar pola súa incorporación. De feito, entendemos que futuras edicións de BrionXbot non poderán prescindir deste ou doutros módulos de comunicación remota, por exemplo un módulo Wifi.

Coa impresora 3D é posible crear pezas que cumpran diversas funcións. As posibilidades de deseño e modelado permítennos resolver problemas técnicos de modo creativo.